# **Morfessor Documentation**

*Release 2.0.2*

**Sami Virpioja and Peter Smit**

**Aug 30, 2017**

# **Contents**

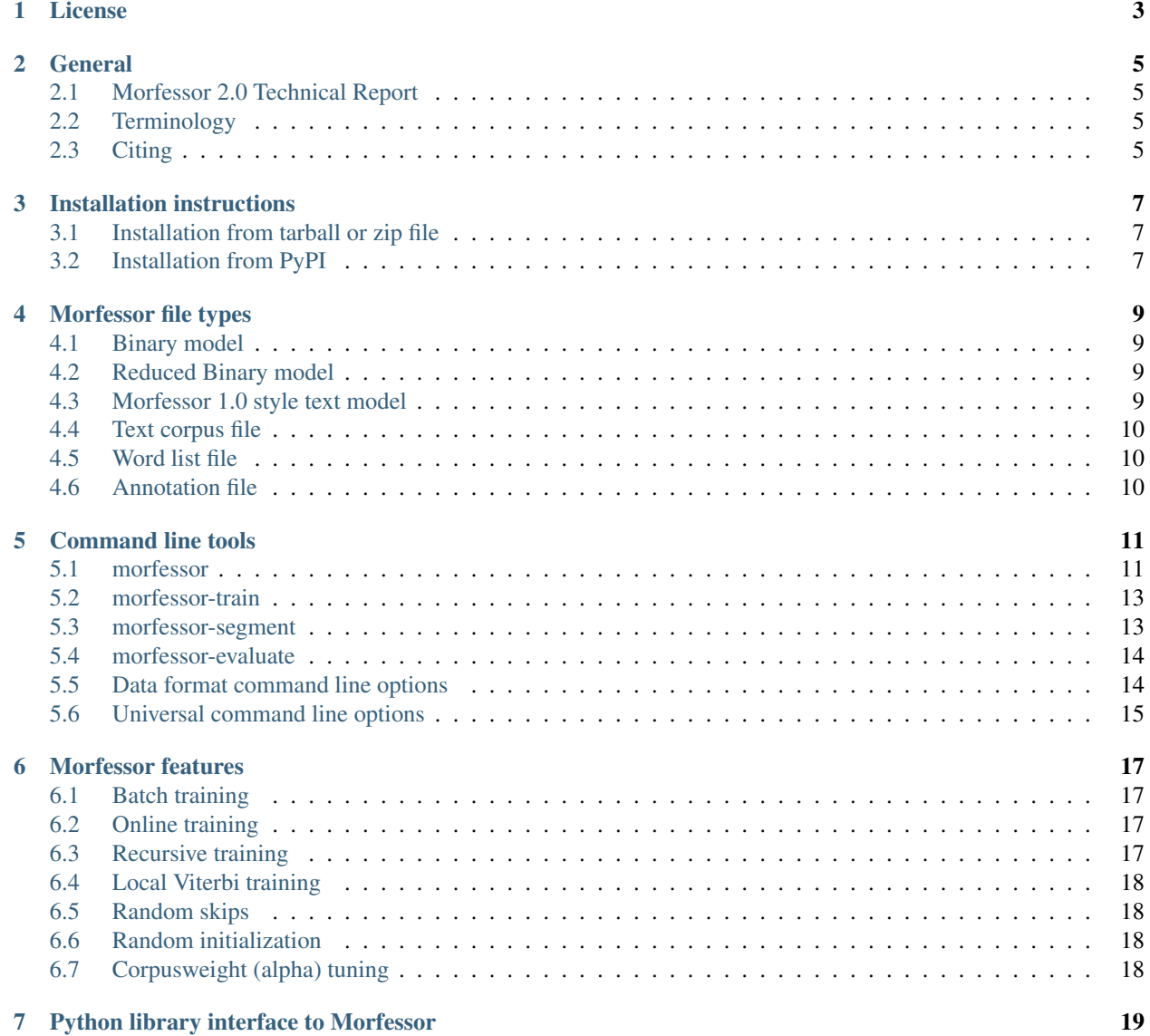

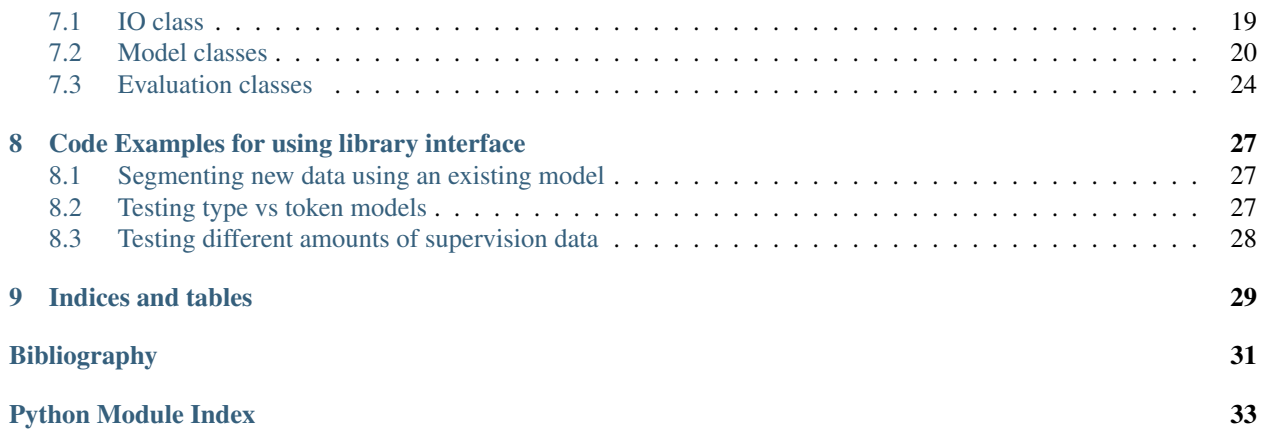

Note: The Morfessor 2.0 documentation is still a work in progress and contains some unfinished parts

Contents:

## License

<span id="page-6-0"></span>Copyright (c) 2012-2017, Sami Virpioja, Peter Smit, and Stig-Arne Grönroos. All rights reserved.

Redistribution and use in source and binary forms, with or without modification, are permitted provided that the following conditions are met:

- 1. Redistributions of source code must retain the above copyright notice, this list of conditions and the following disclaimer.
- 2. Redistributions in binary form must reproduce the above copyright notice, this list of conditions and the following disclaimer in the documentation and/or other materials provided with the distribution.

THIS SOFTWARE IS PROVIDED BY THE COPYRIGHT HOLDERS AND CONTRIBUTORS "AS IS" AND ANY EXPRESS OR IMPLIED WARRANTIES, INCLUDING, BUT NOT LIMITED TO, THE IMPLIED WARRANTIES OF MERCHANTABILITY AND FITNESS FOR A PARTICULAR PURPOSE ARE DISCLAIMED. IN NO EVENT SHALL THE COPYRIGHT HOLDER OR CONTRIBUTORS BE LIABLE FOR ANY DIRECT, INDIRECT, IN-CIDENTAL, SPECIAL, EXEMPLARY, OR CONSEQUENTIAL DAMAGES (INCLUDING, BUT NOT LIMITED TO, PROCUREMENT OF SUBSTITUTE GOODS OR SERVICES; LOSS OF USE, DATA, OR PROFITS; OR BUSI-NESS INTERRUPTION) HOWEVER CAUSED AND ON ANY THEORY OF LIABILITY, WHETHER IN CON-TRACT, STRICT LIABILITY, OR TORT (INCLUDING NEGLIGENCE OR OTHERWISE) ARISING IN ANY WAY OUT OF THE USE OF THIS SOFTWARE, EVEN IF ADVISED OF THE POSSIBILITY OF SUCH DAM-AGE.

## **General**

# <span id="page-8-1"></span><span id="page-8-0"></span>**Morfessor 2.0 Technical Report**

The work done in Morfessor 2.0 is described in detail in the Morfessor 2.0 Technical Report *[\[TechRep\]](#page-34-1)*. The report is available for download from [http://urn.fi/URN:ISBN:978-952-60-5501-5.](http://urn.fi/URN:ISBN:978-952-60-5501-5)

# <span id="page-8-2"></span>**Terminology**

Unlike previous Morfessor implementations, Morfessor 2.0 is, in principle, applicable to any string segmentation task. Thus we use terms that are not specific to morphological segmentation task.

The task of the algorithm is to find a set of *constructions* that describe the provided training corpus efficiently and accurately. The training corpus contains a collection of *compounds*, which are the largest sequences that a single construction can hold. The smallest pieces of constructions and compounds are called *atoms*.

For example, in morphological segmentation, compounds are word forms, constructions are morphs, and atoms are characters. In chunking, compounds are sentences, constructions are phrases, and atoms are words.

# <span id="page-8-3"></span>**Citing**

The authors do kindly ask that you cite the Morfessor 2.0 techical report *[\[TechRep\]](#page-34-1)* when using this tool in academic publications.

In addition, when you refer to the Morfessor algorithms, you should cite the respective publications where they have been introduced. For example, the first Morfessor algorithm was published in *[\[Creutz2002\]](#page-34-2)* and the semi-supervised extension in *[\[Kohonen2010\]](#page-34-3)*. See *[\[TechRep\]](#page-34-1)* for further information on the relevant publications.

# Installation instructions

<span id="page-10-0"></span>Morfessor 2.0 is installed using setuptools library for Python. Morfessor can be installed from the packages available on the [Morpho project homepage](http://morpho.aalto.fi) and the [Morfessor Github page,](https://github.com/aalto-speech/morfessor/releases) or can be directly installed from the [Python Package](https://pypi.python.org/pypi/Morfessor) [Index \(PyPI\).](https://pypi.python.org/pypi/Morfessor)

The Morfessor packages are created using the current Python packaging standards, as described on [http://docs.python.](http://docs.python.org/install/) [org/install/.](http://docs.python.org/install/) Morfessor packages are fully compatible with, and recommended to run in, virtual environments as described on [http://virtualenv.org.](http://virtualenv.org)

# <span id="page-10-1"></span>**Installation from tarball or zip file**

The Morfessor 2.0 tarball and zip files can be downloaded from the [Morpho project homepage](http://morpho.aalto.fi) (latest stable version) or from the [Morfessor Github page](https://github.com/aalto-speech/morfessor/releases) (all versions).

The tarball can be installed in two different ways. The first is to unpack the tarball or zip file and run:

python setup.py install

A second method is to use the tool pip on the tarball or zip file directly:

pip install morfessor-VERSION.tar.gz

# <span id="page-10-2"></span>**Installation from PyPI**

Morfessor 2.0 is also distributed through the [Python Package Index \(PyPI\).](https://pypi.python.org/pypi/Morfessor) This means that tools like pip and easy\_install can automatically download and install the latest version of Morfessor.

Simply type:

pip install morfessor

#### or:

easy\_install morfessor

To install the morfessor library and tools.

# Morfessor file types

## <span id="page-12-1"></span><span id="page-12-0"></span>**Binary model**

Warning: Pickled models are sensitive to bitrot. Sometimes incompatibilities exist between Python versions that prevent loading a model stored by a different version. Also, next versions of Morfessor are not guaranteed to be able to load models of older versions.

The standard format for Morfessor 2.0 is a binary model, generated by pickling the *[BaselineModel](#page-23-0)* object. This ensures that all training-data, annotation-data and weights are exactly the same as when the model was saved.

# <span id="page-12-2"></span>**Reduced Binary model**

A reduced Morfessor model contains only that information that is necessary for segmenting new words using (nbest) viterbi segmentation. Reduced binary models much smaller that the full models, but no model modificating actions can be performed.

# <span id="page-12-3"></span>**Morfessor 1.0 style text model**

Morfessor 2.0 also supports the text model files that are used in Morfessor 1.0. These files consists of one segmentation per line, preceded by a count, where the constructions are separated by ' + '.

Specification:

<int><space><CONSTRUCTION>[<space>+<space><CONSTRUCTION>]\*

Example:

```
10 kahvi + kakku
5 kahvi + kilo + n
24 kahvi + kone + emme
```
# <span id="page-13-0"></span>**Text corpus file**

A text corpus file is a free format text-file. All lines are split into compounds using the compound-separator (default <space>). The compounds then are split into atoms using the atom-separator. Compounds can occur multiple times and will be counted as such.

Example:

```
kavhikakku kahvikilon kahvikilon
kahvikoneemme kahvikakku
```
# <span id="page-13-1"></span>**Word list file**

A word list corpus file contains one compound per line, possibly preceded by a count. If multiple entries of the same word occur there counts are summed. If no count is given, a count of one is assumed (per entry).

Specification:

```
[<int><space>]<COMPOUND>
```
Example 1:

```
10 kahvikakku
5 kahvikilon
24 kahvikoneemme
```
#### Example 2:

```
kahvikakku
kahvikilon
kahvikoneemme
```
# <span id="page-13-2"></span>**Annotation file**

An annotation file contains one compound and one or more annotations per compound on each line. The separators between the annotations (default ', ') and between the constructions (default ' ') are configurable.

Specification:

```
<compound> <analysis1construction1>[ <analysis1constructionN>][,
˓→<analysis2construction1> [<analysis2constructionN>]*]*
```
Example:

```
kahvikakku kahvi kakku, kahvi kak ku
kahvikilon kahvi kilon
kahvikoneemme kahvi konee mme, kah vi ko nee mme
```
# Command line tools

<span id="page-14-0"></span>The installation process installs 4 scripts in the appropriate PATH.

## <span id="page-14-1"></span>**morfessor**

The morfessor command is a full-featured script for training, updating models and segmenting test data.

### **Loading existing model**

- **-l <file>** load *[Binary model](#page-12-1)*
- **-L <file>** load *[Morfessor 1.0 style text model](#page-12-3)*

### **Loading data**

- **-t <file>, --traindata <file>** Input corpus file(s) for training (text or bz2/gzipped text; use '-' for standard input; add several times in order to append multiple files). Standard, all sentences are split on whitespace and the tokens are used as compounds. The  $-$ traindata-list option can be used to read all input files as a list of compounds, one compound per line optionally prefixed by a count. See *[Data format command line](#page-17-1) [options](#page-17-1)* for changing the delimiters used for separating compounds and atoms.
- **--traindata-list** Interpret all training files as list files instead of corpus files. A list file contains one compound per line with optionally a count as prefix.
- **-T <file>, --testdata <file>** Input corpus file(s) to analyze (text or bz2/gzipped text; use '-' for standard input; add several times in order to append multiple files). The file is read in the same manner as an input corpus file. See *[Data format command line options](#page-17-1)* for changing the delimiters used for separating compounds and atoms.

### **Training model options**

**-m <mode>, --mode <mode>** Morfessor can run in different modes, each doing different actions on the model. The modes are:

none Do initialize or train a model. Can be used when just loading a model for segmenting new data

**init** Create new model and load input data. Does not train the model

batch Loads an existing model (which is already initialized with training data) and run *[Batch training](#page-20-1)*

init+batch Create a new model, load input data and run *[Batch training](#page-20-1)*. Default

online Create a new model, read and train the model concurrently as described in *[Online training](#page-20-2)*

- online+batch First read and train the model concurrently as described in *[Online training](#page-20-2)* and after that retrain the model using *[Batch training](#page-20-1)*
- -a <algorithm>, --algorithm <algorithm> Algorithm to use for training:

recursive Recursive as descirbed in *[Recursive training](#page-20-3)* Default

viterbi Viterbi as described in *[Local Viterbi training](#page-21-0)*

**-d <type>, --dampening <type>** Method for changing the compound counts in the input data. Options:

none Do not alter the counts of compounds (token based training)

log Change the count x of a compound to  $log(x)$  (log-token based training)

ones Treat all compounds as if they only occured once (type based training)

- **-f <list>, --forcesplit <list>** A list of atoms that would always cause the compound to be split. By default only hyphens (-) would force a split. Note the notation of the argument list. To have no force split characters, use as an empty string as argument  $(-f''')$ . To split, for example, both hyphen  $(-)$  and apostrophe  $(')$  use  $-f$  "-'"
- **-F <float>, --finish-threshold <float>** Stopping threshold. Training stops when the decrease in model cost of the last iteration is smaller then finish\_threshold \* #boundaries; (default '0.005')
- **-r <seed>, --randseed <seed>** Seed for random number generator
- **-R <float>, --randsplit <float>** Initialize new words by random splitting using the given split probability (default no splitting). See *[Random initialization](#page-21-2)*
- **--skips** Use random skips for frequently seen compounds to speed up training. See *[Random initialization](#page-21-2)*

**--batch-minfreq <int>** Compound frequency threshold for batch training (default 1)

**--max-epochs <int>** Hard maximum of epochs in training

- **--nosplit-re <regexp>** If the expression matches the two surrounding characters, do not allow splitting (default None)
- **--online-epochint <int>** Epoch interval for online training (default 10000)
- **--viterbi-smoothing <float>** Additive smoothing parameter for Viterbi training and segmentation (default 0).

**--viterbi-maxlen <int>** Maximum construction length in Viterbi training and segmentation (default 30)

#### **Saving model**

**-s <file>** save *[Binary model](#page-12-1)*

**-S <file>** save *[Morfessor 1.0 style text model](#page-12-3)* **--save-reduced** save *[Reduced Binary model](#page-12-2)*

#### **Examples**

Training a model from inputdata.txt, saving a *[Morfessor 1.0 style text model](#page-12-3)* and segmenting the test.txt set:

```
morfessor -t inputdata.txt -S model.segm -T test.txt
```
## <span id="page-16-0"></span>**morfessor-train**

The morfessor-train command is a convenience command that enables easier training for morfessor models.

The basic command structure is:

morfessor-train [arguments] traindata-file [traindata-file ...]

The arguments are identical to the ones for the *[morfessor](#page-14-1)* command. The most relevant are:

**-s <file>** save binary model

**-S <file>** save Morfessor 1.0 style model

**--save-reduced** save reduced binary model

#### **Examples**

Train a morfessor model from a wordcount list in ISO\_8859-15, doing type based training, writing the log to logfile and saving them model as model.bin:

```
morfessor-train --encoding=ISO_8859-15 --traindata-list --logfile=log.log -s model.
˓→bin -d ones traindata.txt
```
### <span id="page-16-1"></span>**morfessor-segment**

The morfessor-segment command is a convenience command that enables easier segmentation of test data with a morfessor model.

The basic command structure is:

morfessor-segment [arguments] testcorpus-file [testcorpus-file ...]

The arguments are identical to the ones for the *[morfessor](#page-14-1)* command. The most relevant are:

- **-l <file>** load binary model (normal or reduced)
- **-L <file>** load Morfessor 1.0 style model

#### **Examples**

Loading a binary model and segmenting the words in testdata.txt:

```
morfessor-segment -l model.bin testdata.txt
```
### <span id="page-17-0"></span>**morfessor-evaluate**

The morfessor-evaluate command is used for evaluating a morfessor model against a gold-standard. If multiple models are evaluated, it reports statistical significant differences between them.

The basic command structure is:

morfessor-evaluate [arguments] <goldstandard> <model> [<model> ...]

#### **Positional arguments**

**<goldstandard>** gold standard file in standard annotation format

**<model>** model files to segment (either binary or Morfessor 1.0 style segmentation models).

#### **Optional arguments**

**-t TEST\_SEGMENTATIONS, --testsegmentation TEST\_SEGMENTATIONS**

Segmentation of the test set. Note that all words in the gold-standard must be segmented

- **--num-samples <int>** number of samples to take for testing
- **--sample-size <int>** size of each testing samples
- **--format-string <format>** Python new style format string used to report evaluation results. The following variables are a value and and action separated with and underscore. E.g. fscore\_avg for the average f-score. The available values are "precision", "recall", "fscore", "samplesize" and the available actions: "avg", "max", "min", "values", "count". A last meta-data variable (without action) is "name", the filename of the model. See also the format-template option for predefined strings.
- --format-template <template> Uses a template string for the format-string options. Available templates are: default, table and latex. If format-string is defined this option is ignored.

#### **Examples**

Evaluating three different models against a golden standard, outputting the results in latex table format::

```
morfessor-evaluate --format-template=latex goldstd.txt model1.bin model2.segm model3.
˓→bin
```
### <span id="page-17-1"></span>**Data format command line options**

**--encoding <encoding>** Encoding of input and output files (if none is given, both the local encoding and UTF-8 are tried).

**--lowercase** lowercase input data

- **--traindata-list** input file(s) for batch training are lists (one compound per line, optionally count as a prefix)
- --atom-separator <regexp> atom separator regexp (default None)
- --compound-separator <regexp> compound separator regexp (default 's+')
- **--analysis-separator <str>** separator for different analyses in an annotation file. Use NONE for only allowing one analysis per line
- **--output-format <format>** format string for –output file (default: '{analysis}\n'). Valid keywords are:  ${analysis}$  = constructions of the compound,  ${compond}$  = compound string,  ${count}$  = count of the compound (currently always 1),  $\{logprob\} = log-probability$  of the analysis, and  $\{clogprob\} = log$ probability of the compound. Valid escape sequences are  $\ln$  (newline) and  $\setminus t$  (tabular)
- **--output-format-separator <str>** construction separator for analysis in –output file (default: ' ')
- **--output-newlines** for each newline in input, print newline in –output file (default: 'False')

## <span id="page-18-0"></span>**Universal command line options**

-verbose <int> -v verbose level; controls what is written to the standard error stream or log file (default 1)

- **--logfile <file>** write log messages to file in addition to standard error stream
- **--progressbar** Force the progressbar to be displayed (possibly lowers the log level for the standard error stream)
- **--help** -h show this help message and exit
- **--version** show version number and exit

# Morfessor features

<span id="page-20-0"></span>All features below are described in a short format, mainly to guide making the right choice for a certain parameter. These features are explained in detail in the *[Morfessor 2.0 Technical Report](#page-8-1)*.

# <span id="page-20-1"></span>**Batch training**

In batch training, each epoch consists of an iteration over the full training data. Epochs are repeated until the model cost is converged. All training data needed in the training needs to be loaded before the training starts.

# <span id="page-20-2"></span>**Online training**

In online training the model is updated while the data is being added. This allows for rapid testing and prototyping. All data is only processed once, hence it is advisable to run *[Batch training](#page-20-1)* afterwards. The size of an epoch is a fixed, predefined number of compounds processed. The only use of an epoch for online training is to select the best annotations in semi-supervised training.

# <span id="page-20-3"></span>**Recursive training**

In recursive training, each compound is processed in the following manner. The current split for the compound is removed from the model and its constructions are updated accordingly. After this, all possible splits are tried, by choosing one split and running the algorithm recursively on the created constructions.

In the end, the best split is selected and the training continues with the next compound.

# <span id="page-21-0"></span>**Local Viterbi training**

In Local Viterbi training the compounds are processed sequentially. Each compound is removed from the corpus and afterwards segmented using Viterbi segmentation. The result is put back into the model.

In order to allow new constructions to be created, the smoothing parameter must be given some non-zero value.

# <span id="page-21-1"></span>**Random skips**

In Random skips, frequently seen compounds are skipped in training with a random probability. As shown in the *[Morfessor 2.0 Technical Report](#page-8-1)* this speeds up the training considerably with only a minor loss in model performance.

# <span id="page-21-2"></span>**Random initialization**

In random initialization all compounds are split randomly. Each possible boundary is made a split with the given probability.

Selecting a good random initialization parameter helps in finding local optima as long as the split probability is high enough.

# <span id="page-21-3"></span>**Corpusweight (alpha) tuning**

An important parameter of the Morfessor Baseline model is the corpusweight  $(\alpha)$ , which balances the cost of the lexicon and the corpus. There are different options available for tuning this weight:

Fixed weight ( $\text{-corpusweight}$ ) The weight is set fixed on the beginning of the training and does not change

- Development set (**--develset**) A development set is used to balance the corpusweight so that the precision and recall of segmenting the developmentset will be equal
- Morph length (**--morph-length**) The corpusweight is tuned so that the average length of morphs in the lexicon will be as desired
- Num morph types (**--num-morph-types**) The corpusweight is tuned so that there will be approximate the number of desired morph types in the lexicon

# Python library interface to Morfessor

<span id="page-22-2"></span><span id="page-22-0"></span>Morfessor 2.0 contains a library interface in order to be integrated in other python applications. The public members are documented below and should remain relatively the same between Morfessor versions. Private members are documented in the code and can change anytime in releases.

The classes are documented below.

# <span id="page-22-1"></span>**IO class**

```
class morfessor.io.MorfessorIO(encoding=None, construction_separator=' + ', comment_start='#',
                                   compound_separator='\s+', atom_separator=None, lower-
                                   case=False)
```
Definition for all input and output files. Also handles all encoding issues.

The only state this class has is the separators used in the data. Therefore, the same class instance can be used for initializing multiple files.

- **format\_constructions**(*constructions*, *csep=None*, *atom\_sep=None*) Return a formatted string for a list of constructions.
- **read\_annotations\_file**(*file\_name*, *construction\_separator=' '*, *analysis\_sep='*, *'*) Read a annotations file.

Each line has the format: <compound> <constr1> <constr2>... <constrN>, <constr1>...<constrN>, ...

Yield tuples (compound, list(analyses)).

```
read_any_model(file_name)
```
Read a file that is either a binary model or a Morfessor 1.0 style model segmentation. This method can not be used on standard input as data might need to be read multiple times

```
read_binary_file(file_name)
```
Read a pickled object from a file.

```
read_binary_model_file(file_name)
    Read a pickled model from file.
```
<span id="page-23-1"></span>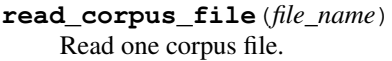

For each compound, yield (1, compound\_atoms). After each line, yield (0, ()).

**read\_corpus\_files**(*file\_names*)

Read one or more corpus files.

Yield for each compound found (1, compound\_atoms).

**read\_corpus\_list\_file**(*file\_name*) Read a corpus list file.

Each line has the format: <count> <compound>

Yield tuples (count, compound\_atoms) for each compound.

**read\_corpus\_list\_files**(*file\_names*) Read one or more corpus list files.

Yield for each compound found (count, compound\_atoms).

- **read\_parameter\_file**(*file\_name*) Read learned or estimated parameters from a file
- **read\_segmentation\_file**(*file\_name*, *has\_counts=True*, *\*\*kwargs*) Read segmentation file.

File format: <count> <construction1><sep><construction2><sep>...<constructionN>

- **write\_binary\_file**(*file\_name*, *obj*) Pickle an object into a file.
- **write\_binary\_model\_file**(*file\_name*, *model*) Pickle a model to a file.
- **write\_lexicon\_file**(*file\_name*, *lexicon*) Write to a Lexicon file all constructions and their counts.
- **write\_parameter\_file**(*file\_name*, *params*) Write learned or estimated parameters to a file
- **write\_segmentation\_file**(*file\_name*, *segmentations*, *\*\*kwargs*) Write segmentation file.

File format: <count> <construction1><sep><construction2><sep>...<constructionN>

# <span id="page-23-0"></span>**Model classes**

class morfessor.baseline.**AnnotatedCorpusEncoding**(*corpus\_coding*, *weight=None*, *penalty=-*

Encoding the cost of an Annotated Corpus.

In this encoding constructions that are missing are penalized.

```
get_cost()
```
Return the cost of the Annotation Corpus.

```
set_constructions(constructions)
```
Method for re-initializing the constructions. The count of the constructions must still be set with a call to set\_count

*9999.9*)

<span id="page-24-0"></span>**set\_count**(*construction*, *count*)

Set an initial count for each construction. Missing constructions are penalized

#### **update\_count**(*construction*, *old\_count*, *new\_count*)

Update the counts in the Encoding, setting (or removing) a penalty for missing constructions

#### **update\_weight**()

Update the weight of the Encoding by taking the ratio of the corpus boundaries and annotated boundaries

```
class morfessor.baseline.AnnotationCorpusWeight(devel_set, threshold=0.01)
```
Class for using development annotations to update the corpus weight during batch training

#### **update**(*model*, *epoch*)

Tune model corpus weight based on the precision and recall of the development data, trying to keep them equal

class morfessor.baseline.**BaselineModel**(*forcesplit\_list=None*, *corpusweight=None*, *use\_skips=False*, *nosplit\_re=None*)

Morfessor Baseline model class.

Implements training of and segmenting with a Morfessor model. The model is complete agnostic to whether it is used with lists of strings (finding phrases in sentences) or strings of characters (finding morphs in words).

#### **forward\_logprob**(*compound*)

Find log-probability of a compound using the forward algorithm.

Parameters compound – compound to process

Returns the (negative) log-probability of the compound. If the probability is zero, returns a number that is larger than the value defined by the penalty attribute of the model object.

#### **get\_compounds**()

Return the compound types stored by the model.

#### **get\_constructions**()

Return a list of the present constructions and their counts.

#### **get\_cost**()

Return current model encoding cost.

#### **get\_segmentations**()

Retrieve segmentations for all compounds encoded by the model.

**load\_data**(*data*, *freqthreshold=1*, *count\_modifier=None*, *init\_rand\_split=None*) Load data to initialize the model for batch training.

#### **Parameters**

- **data** iterator of (count, compound\_atoms) tuples
- **freqthreshold** discard compounds that occur less than given times in the corpus (default 1)
- **count\_modifier** function for adjusting the counts of each compound
- **init\_rand\_split** If given, random split the word with init\_rand\_split as the probability for each split

Adds the compounds in the corpus to the model lexicon. Returns the total cost.

#### **load\_segmentations**(*segmentations*)

Load model from existing segmentations.

The argument should be an iterator providing a count, a compound, and its segmentation.

#### <span id="page-25-0"></span>**make\_segment\_only**()

Reduce the size of this model by removing all non-morphs from the analyses. After calling this method it is not possible anymore to call any other method that would change the state of the model. Anyway doing so would throw an exception.

#### **segment**(*compound*)

Segment the compound by looking it up in the model analyses.

Raises KeyError if compound is not present in the training data. For segmenting new words, use viterbi segment(compound).

#### **set\_annotations**(*annotations*, *annotatedcorpusweight=None*)

Prepare model for semi-supervised learning with given annotations.

#### **tokens**

Return the number of construction tokens.

**train\_batch**(*algorithm='recursive'*, *algorithm\_params=()*, *finish\_threshold=0.005*, *max\_epochs=None*) Train the model in batch fashion.

The model is trained with the data already loaded into the model (by using an existing model or calling one of the load\_ methods).

In each iteration (epoch) all compounds in the training data are optimized once, in a random order. If applicable, corpus weight, annotation cost, and random split counters are recalculated after each iteration.

#### Parameters

- **algorithm** string in ('recursive', 'viterbi') that indicates the splitting algorithm used.
- **algorithm\_params** parameters passed to the splitting algorithm.
- **finish\_threshold** the stopping threshold. Training stops when the improvement of the last iteration is smaller then finish\_threshold \* #boundaries
- **max\_epochs** maximum number of epochs to train

#### **train\_online**(*data*, *count\_modifier=None*, *epoch\_interval=10000*, *algorithm='recursive'*, *algorithm\_params=()*, *init\_rand\_split=None*, *max\_epochs=None*)

Train the model in online fashion.

The model is trained with the data provided in the data argument. As example the data could come from a generator linked to standard in for live monitoring of the splitting.

All compounds from data are only optimized once. After online training, batch training could be used for further optimization.

Epochs are defined as a fixed number of compounds. After each epoch ( like in batch training), the annotation cost, and random split counters are recalculated if applicable.

#### Parameters

- **data** iterator of (, compound atoms) tuples. The first argument is ignored, as every occurence of the compound is taken with count 1
- **count\_modifier** function for adjusting the counts of each compound
- **epoch\_interval** number of compounds to process before starting a new epoch
- **algorithm** string in ('recursive', 'viterbi') that indicates the splitting algorithm used.
- **algorithm\_params** parameters passed to the splitting algorithm.
- **init rand split** probability for random splitting a compound to at any point for initializing the model. None or 0 means no random splitting.

• **max** epochs – maximum number of epochs to train

#### <span id="page-26-0"></span>**types**

Return the number of construction types.

```
viterbi_nbest(compound, n, addcount=1.0, maxlen=30)
```
Find top-n optimal segmentations using the Viterbi algorithm.

#### Parameters

- **compound** compound to be segmented
- **n** how many segmentations to return
- **addcount** constant for additive smoothing  $(0 = no$  smoothing)
- **maxlen** maximum length for the constructions

If additive smoothing is applied, new complex construction types can be selected during the search. Without smoothing, only new single-atom constructions can be selected.

Returns the n most probable segmentations and their log-probabilities.

**viterbi\_segment**(*compound*, *addcount=1.0*, *maxlen=30*) Find optimal segmentation using the Viterbi algorithm.

#### Parameters

- **compound** compound to be segmented
- **addcount** constant for additive smoothing  $(0 = no$  smoothing)
- **maxlen** maximum length for the constructions

If additive smoothing is applied, new complex construction types can be selected during the search. Without smoothing, only new single-atom constructions can be selected.

Returns the most probable segmentation and its log-probability.

class morfessor.baseline.**ConstrNode**(*rcount*, *count*, *splitloc*)

#### **count**

Alias for field number 1

#### **rcount**

Alias for field number 0

#### **splitloc**

Alias for field number 2

class morfessor.baseline.**CorpusEncoding**(*lexicon\_encoding*, *weight=1.0*)

Encoding the corpus class

The basic difference to a normal encoding is that the number of types is not stored directly but fetched from the lexicon encoding. Also does the cost function not contain any permutation cost.

#### **frequency\_distribution\_cost**()

Calculate  $-log[(M - 1)! (N - M)! / (N - 1)!]$  for M types and N tokens.

#### **get\_cost**()

Override for the Encoding get\_cost function. A corpus does not have a permutation cost

#### **types**

Return the number of types of the corpus, which is the same as the number of boundaries in the lexicon + 1

#### <span id="page-27-1"></span>class morfessor.baseline.**Encoding**(*weight=1.0*)

Base class for calculating the entropy (encoding length) of a corpus or lexicon.

Commonly subclassed to redefine specific methods.

```
frequency_distribution_cost()
```
Calculate  $-log[(u - 1)! (v - u)! / (v - 1)!]$ 

v is the number of tokens+boundaries and u the number of types

#### **get\_cost**()

Calculate the cost for encoding the corpus/lexicon

#### **permutations\_cost**()

The permutations cost for the encoding.

#### **types**

Define number of types as 0. types is made a property method to ensure easy redefinition in subclasses

**update\_count**(*construction*, *old\_count*, *new\_count*) Update the counts in the encoding.

class morfessor.baseline.**LexiconEncoding**

Class for calculating the encoding cost for the Lexicon

#### **add**(*construction*)

Add a construction to the lexicon, updating automatically the count for its atoms

```
get_codelength(construction)
```
Return an approximate codelength for new construction.

#### **remove**(*construction*)

Remove construction from the lexicon, updating automatically the count for its atoms

#### **types**

Return the number of different atoms in the lexicon  $+1$  for the compound-end-token

# <span id="page-27-0"></span>**Evaluation classes**

class morfessor.evaluation.**EvaluationConfig**(*num\_samples*, *sample\_size*)

#### **num\_samples**

Alias for field number 0

#### **sample\_size**

Alias for field number 1

#### class morfessor.evaluation.**MorfessorEvaluation**(*reference\_annotations*)

Do the evaluation of one model, on one testset. The basic procedure is to create, in a stable manner, a number of samples and evaluate them independently. The stable selection of samples makes it possible to use the resulting values for Pair-wise statistical significance testing.

reference\_annotations is a standard annotation dictionary: {compound => ([annoation1],.. ) }

**evaluate\_model**(*model*, *configuration=EvaluationConfig(num\_samples=10*, *sample\_size=1000)*, *meta\_data=None*) Get the prediction of the test samples from the model and do the evaluation

The meta\_data object has preferably at least the key 'name'.

- <span id="page-28-0"></span>**evaluate\_segmentation**(*segmentation*, *configuration=EvaluationConfig(num\_samples=10*, *sample\_size=1000)*, *meta\_data=None*) Method for evaluating an existing segmentation
- **get\_samples**(*configuration=EvaluationConfig(num\_samples=10*, *sample\_size=1000)*) Get a list of samples. A sample is a list of compounds.

This method is stable, so each time it is called with a specific test\_set and configuration it will return the same samples. Also this method caches the samples in the \_samples variable.

#### class morfessor.evaluation.**MorfessorEvaluationResult**(*meta\_data=None*)

A MorfessorEvaluationResult is returned by a MorfessorEvaluation object. It's purpose is to store the evaluation data and provide nice formatting options.

Each MorfessorEvaluationResult contains the data of 1 evaluation (which can have multiple samples).

- **add\_data\_point**(*precision*, *recall*, *f\_score*, *sample\_size*) Method used by MorfessorEvaluation to add the results of a single sample to the object
- **format**(*format\_string*)

Format this object. The format string can contain all variables, e.g. fscore\_avg, precision\_values or any item from metadata

#### class morfessor.evaluation.**WilcoxonSignedRank**

Class for doing statistical signficance testing with the Wilcoxon Signed-Rank test

It implements the Pratt method for handling zero-differences and applies a 0.5 continuity correction for the z-statistic.

#### static **print\_table**(*results*)

Nicely format a results table as returned by significance\_test

**significance\_test**(*evaluations*, *val\_property='fscore\_values'*, *name\_property='name'*)

Takes a set of evaluations (which should have the same test-configuration) and calculates the p-value for the Wilcoxon signed rank test

Returns a dictionary with (name1,name2) keys and p-values as values.

# CHAPTER<sup>8</sup>

Code Examples for using library interface

# <span id="page-30-1"></span><span id="page-30-0"></span>**Segmenting new data using an existing model**

```
import morfessor
io = morfessor.MorfessorIO()
model = io.read_binary_model_file('model.bin')
words = ['words', 'segmenting', 'morfessor', 'unsupervised']
for word in words:
   print(model.viterbi_segment(word))
```
# <span id="page-30-2"></span>**Testing type vs token models**

```
import morfessor
```

```
io = morfessor.MorfessorIO()
train_data = list(io.read_corpus_file('training_data'))
model_types = morfessor.BaselineModel()
model_logtokens = morfessor.BaselineModel()
model_tokens = morfessor.BaselineModel()
model_types.load_data(train_data, count_modifier=lambda x: 1)
def log_func(x):
   return int(round(math.log(x + 1, 2)))
model_logtokens.load_data(train_data, count_modifier=log_func)
model tokens.load data(train data)
```

```
models = [model_types, model_logtokens, model_tokens]
for model in models:
   model.train_batch()
goldstd_data = io.read_annotations_file('gold_std')
ev = morfessor.MorfessorEvaluation(goldstd_data)
results = [ev.evaluate_model(m) for m in models]
wsr = morfessor.WilcoxonSignedRank()
r = wsr.significance_test(results)
WilcoxonSignedRank.print_table(r)
```
The equivalent of this on the command line would be:

```
morfessor-train -s model_types -d ones training_data
morfessor-train -s model_logtokens -d log training_data
morfessor-train -s model_tokens training_data
```
morfessor-evaluate gold\_std morfessor-train morfessor-train morfessor-train

# <span id="page-31-0"></span>**Testing different amounts of supervision data**

# CHAPTER<sup>9</sup>

Indices and tables

- <span id="page-32-0"></span>• genindex
- modindex
- search

# Bibliography

- <span id="page-34-1"></span><span id="page-34-0"></span>[TechRep] Sami Virpioja, Peter Smit, Stig-Arne Grönroos, and Mikko Kurimo. Morfessor 2.0: Python Implementation and Extensions for Morfessor Baseline. Aalto University publication series SCIENCE + TECHNOLOGY, 25/2013. Aalto University, Helsinki, 2013. ISBN 978-952-60-5501-5.
- <span id="page-34-2"></span>[Creutz2002] Mathias Creutz and Krista Lagus. Unsupervised discovery of morphemes. In Proceedings of the Workshop on Morphological and Phonological Learning of ACL-02, pages 21-30, Philadelphia, Pennsylvania, 11 July, 2002.
- <span id="page-34-3"></span>[Kohonen2010] Oskar Kohonen, Sami Virpioja and Krista Lagus. Semi-supervised learning of concatenative morphology. In Proceedings of the 11th Meeting of the ACL Special Interest Group on Computational Morphology and Phonology, pages 78-86, Uppsala, Sweden, July 2010. Association for Computational Linguistics.

# Python Module Index

<span id="page-36-0"></span>m

morfessor.baseline, [20](#page-23-0) morfessor.evaluation, [24](#page-27-0) morfessor.io, [19](#page-22-1)

### Index

## A

add() (morfessor.baseline.LexiconEncoding method), [24](#page-27-1) add data point() (morfessor.evaluation.MorfessorEvaluationResult method), [25](#page-28-0)

AnnotatedCorpusEncoding (class in morfessor.baseline), [20](#page-23-1)

AnnotationCorpusWeight (class in morfessor.baseline), [21](#page-24-0)

# B

BaselineModel (class in morfessor.baseline), [21](#page-24-0)

# C

ConstrNode (class in morfessor.baseline), [23](#page-26-0) CorpusEncoding (class in morfessor.baseline), [23](#page-26-0) count (morfessor.baseline.ConstrNode attribute), [23](#page-26-0)

# E

Encoding (class in morfessor.baseline), [23](#page-26-0) evaluate model() (morfessor.evaluation.MorfessorEvaluation method), [24](#page-27-1) evaluate\_segmentation() (morfessor.evaluation.MorfessorEvaluation method), [24](#page-27-1) EvaluationConfig (class in morfessor.evaluation), [24](#page-27-1)

## F

format() (morfessor.evaluation.MorfessorEvaluationResult method), [25](#page-28-0) format\_constructions() (morfessor.io.MorfessorIO method), [19](#page-22-2) forward\_logprob() (morfessor.baseline.BaselineModel method), [21](#page-24-0) frequency\_distribution\_cost() (morfessor.baseline.CorpusEncoding method), [23](#page-26-0) frequency\_distribution\_cost() (morfessor.baseline.Encoding method), [24](#page-27-1)

# G

get\_codelength() (morfessor.baseline.LexiconEncoding method), [24](#page-27-1) get\_compounds() (morfessor.baseline.BaselineModel method), [21](#page-24-0) get\_constructions() (morfessor.baseline.BaselineModel method), [21](#page-24-0) get\_cost() (morfessor.baseline.AnnotatedCorpusEncoding method), [20](#page-23-1) get\_cost() (morfessor.baseline.BaselineModel method), [21](#page-24-0) get\_cost() (morfessor.baseline.CorpusEncoding method), [23](#page-26-0) get\_cost() (morfessor.baseline.Encoding method), [24](#page-27-1) get\_samples() (morfessor.evaluation.MorfessorEvaluation method), [25](#page-28-0) get\_segmentations() (morfessor.baseline.BaselineModel method), [21](#page-24-0)

### L

LexiconEncoding (class in morfessor.baseline), [24](#page-27-1) load\_data() (morfessor.baseline.BaselineModel method), [21](#page-24-0) load\_segmentations() (morfessor.baseline.BaselineModel

method), [21](#page-24-0)

# M

make\_segment\_only() (morfessor.baseline.BaselineModel method), [21](#page-24-0) morfessor.baseline (module), [20](#page-23-1) morfessor.evaluation (module), [24](#page-27-1) morfessor.io (module), [19](#page-22-2) MorfessorEvaluation (class in morfessor.evaluation), [24](#page-27-1) MorfessorEvaluationResult (class in morfessor.evaluation), [25](#page-28-0) MorfessorIO (class in morfessor.io), [19](#page-22-2)

### N

num\_samples (morfessor.evaluation.EvaluationConfig at-

```
tribute), 24
```
### P

permutations\_cost() (morfessor.baseline.Encoding method), [24](#page-27-1) print\_table() (morfessor.evaluation.WilcoxonSignedRank

static method), [25](#page-28-0)

# R

rcount (morfessor.baseline.ConstrNode attribute), [23](#page-26-0) read\_annotations\_file() (morfessor.io.MorfessorIO method), [19](#page-22-2) read\_any\_model() (morfessor.io.MorfessorIO method), [19](#page-22-2) read binary file() (morfessor.io.MorfessorIO method), [19](#page-22-2) read\_binary\_model\_file() (morfessor.io.MorfessorIO method), [19](#page-22-2) read\_corpus\_file() (morfessor.io.MorfessorIO method), [19](#page-22-2) read corpus files() (morfessor.io.MorfessorIO method), [20](#page-23-1) read\_corpus\_list\_file() (morfessor.io.MorfessorIO method), [20](#page-23-1) read\_corpus\_list\_files() (morfessor.io.MorfessorIO method), [20](#page-23-1) read parameter file() (morfessor.io.MorfessorIO

method), [20](#page-23-1) read\_segmentation\_file() (morfessor.io.MorfessorIO method), [20](#page-23-1)

remove() (morfessor.baseline.LexiconEncoding method), [24](#page-27-1)

# S

sample size (morfessor.evaluation.EvaluationConfig attribute), [24](#page-27-1) segment() (morfessor.baseline.BaselineModel method), [22](#page-25-0) set\_annotations() (morfessor.baseline.BaselineModel method), [22](#page-25-0) set\_constructions() (morfessor.baseline.AnnotatedCorpusEncoding method), [20](#page-23-1) set\_count() (morfessor.baseline.AnnotatedCorpusEncoding method), [20](#page-23-1) significance\_test() (morfessor.evaluation.WilcoxonSignedRank method),  $25$ splitloc (morfessor.baseline.ConstrNode attribute), [23](#page-26-0)

# T

tokens (morfessor.baseline.BaselineModel attribute), [22](#page-25-0) train\_batch() (morfessor.baseline.BaselineModel method), [22](#page-25-0)

types (morfessor.baseline.BaselineModel attribute), [23](#page-26-0)

types (morfessor.baseline.CorpusEncoding attribute), [23](#page-26-0)

types (morfessor.baseline.Encoding attribute), [24](#page-27-1)

types (morfessor.baseline.LexiconEncoding attribute), [24](#page-27-1)

## $\cup$

- update() (morfessor.baseline.AnnotationCorpusWeight method), [21](#page-24-0) update\_count() (morfes-
- sor.baseline.AnnotatedCorpusEncoding method), [21](#page-24-0)

update\_count() (morfessor.baseline.Encoding method), [24](#page-27-1)

update\_weight() (morfessor.baseline.AnnotatedCorpusEncoding method), [21](#page-24-0)

## V

viterbi\_nbest() (morfessor.baseline.BaselineModel method), [23](#page-26-0)

viterbi\_segment() (morfessor.baseline.BaselineModel method), [23](#page-26-0)

# W

WilcoxonSignedRank (class in morfessor.evaluation), [25](#page-28-0) write\_binary\_file() (morfessor.io.MorfessorIO method), [20](#page-23-1) write\_binary\_model\_file() (morfessor.io.MorfessorIO method), [20](#page-23-1) write\_lexicon\_file() (morfessor.io.MorfessorIO method), [20](#page-23-1) write\_parameter\_file() (morfessor.io.MorfessorIO method), [20](#page-23-1) write\_segmentation\_file() (morfessor.io.MorfessorIO

method), [20](#page-23-1)